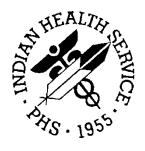

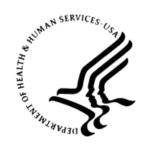

#### RESOURCE AND PATIENT MANAGEMENT SYSTEM

# Promoting Interoperability Performance Reports

(APCM)

# **Installation Guide and Release Notes**

Version 2.0 September 2020

Office of Information Technology Division of Information Technology

# **Table of Contents**

| 1.0  | Release Notes        |                                                                                      | 1 |  |
|------|----------------------|--------------------------------------------------------------------------------------|---|--|
| 2.0  | Installation Notes   |                                                                                      |   |  |
|      | 2.1<br>2.2           | Distribution Contents and Required Resources  Contents of Distribution               | 2 |  |
|      | 2.2.1                | Required Resources  Before You Begin: Installation Issues                            | 2 |  |
| 3.0  | Install              | ation Instructions                                                                   | 3 |  |
| 4.0  | Sample Installations |                                                                                      |   |  |
|      | 4.1                  | Sample Installation of Promoting Interoperability Performance Reports on RPMS Server |   |  |
| 5.0  | Install              | ation Configuration                                                                  | 7 |  |
| Acro |                      | t                                                                                    |   |  |
|      |                      | mation                                                                               |   |  |

# **Preface**

The Promoting Interoperability Performance Reports are used by Indian Health Service (IHS) facilities to prove they meet identified objectives and measures. This manual contains the installation instructions for this application.

#### 1.0 Release Notes

Version 2.0 of this application addresses the following change requests:

- 11630 Medicare EP: Obj 2: Health Information Exchange Logic
- 11631 Medicare EH: Obj 2: Health Information Exchange
- 11632 Medicaid EP Obj 7: Health Information
- 11633 Medicaid EH: Obj 7: Health Information Exchange Feature
- 11634 Medicare EP: Obj 3: Provider to Patient Exchange
- 11635 Medicare EH Obj 3: Provider to Patient Exchange Feature
- 11636 Medicaid EP Obj 5: Patient Electronic Access to Health Information
- 11637 Medicaid EH Obj 5: Patient Electronic Access to Health Information
- 11638 Medicaid EP Obj 6: Coordination of Care Through Patient Engagement
- 11639 Medicaid EH Obj 6: Coordination of Care through Patient Engagement
- 11399 Promoting Interoperability Reports Menu Options
- 11407 Create Medicaid Report—EH
- 11436 Create Medicare EP/EH Patient List Reports
- 11400 Create Medicare Report EP
- 11401 Create Medicare Reports EH
- 11406 Create Medicaid Report—EP
- 11409 Create Medicaid EP/EH Patient List Reports
- 11336 New BJPC Patient Management Report Option: Promoting Interoperability Reports
- 11534 Report Introductory Text
- 11535 Report Exclusion Questions
- 11536 Summary Page Creation
- 11537 Create Group Report
- 11608 e-Prescribing Measure logic modification

#### 2.0 Installation Notes

**Note:** Read the entire Notes file prior to attempting any installation.

**Prefix**: APCM

**Current Version**: 2.0

# 2.1 Distribution Contents and Required Resources

#### 2.2 Contents of Distribution

Table 2-1: Contents of Distribution

| File         | Description                                                                 |
|--------------|-----------------------------------------------------------------------------|
| apcm0200.k   | Kernel Installation and Distribution System (KIDS) file containing software |
| apcm020i.pdf | Installation guide in PDF format (this manual)                              |
| apcm020t.pdf | Technical Manual in PDF format                                              |
| apcm020u.pdf | User Manual in PDF format                                                   |

#### 2.2.1 Required Resources

- Kernel v8.0 patch 1018 (XU\*8.0\*1018) or later
- FileMan v22.0 patch 1018 (DI\*22.0\*1018) or later
- MU Performance Reports v1.0 through patch 10 (apcm0100.10k)

### 2.3 Before You Begin: Installation Issues

- 1. Make a copy of this distribution for offline storage.
- 2. Print all notes/readme files.
- 3. Create a printed audit trail in case there are any problems with the installation.

To capture terminal output during the installation, use an auxport printer attached to the terminal on which the installation is being performed.

#### 3.0 Installation Instructions

**Note:** This installation is a KIDS install. For any questions on how to do a KIDS installation, please contact your Area Office information systems support personnel.

In all Unique Client Identifiers (UCIs) running the Promoting Interoperability Performance Reports (APCM):

- 1. Ensure that users are unable to use the application for the duration of this installation.
- 2. Save all routines (^%RO (CACHE) in the APCM\* namespace for use in returning to the prior existing version, if needed.

**Note:** If no problems are noted with the new installation, remove saved routines from your system seven to ten days after this install.

- 3. Install **apcm0200.k**. This is the KIDS file for the Promoting Interoperability Performance Reports (APCM):
  - a. Load the distribution into KIDS using **Option 1** on the **KIDS Installation** menu. The distribution was released in a file named **apcm0200.k**.
  - b. Verify the load using **Option 2** on the **KIDS Installation** menu.
  - c. Consider using **Options 3** and **4** on the **KIDS Installation** menu to print and compare the Transport global.
  - d. Install the distribution using **Option 6** on the **Installation** menu.
  - e. To see results, use the **KIDS Install File Print** option to view/print the IHS MU PERFORMANCE REPORTS V2.0 entry.

**Note:** For assistance with a KIDS install, call the Area Office support personnel.

4. After the install completes, assign security keys, as appropriate, using Table 3-1.

Table 3-1: Assigning security keys

| Name                | Descriptive Name         | Description                                                                                                    |
|---------------------|--------------------------|----------------------------------------------------------------------------------------------------|
| APCMZ PATIENT LISTS | MU Reports Patient Lists | This key allows the holder to obtain patient lists. The patient lists contain sensitive patient/clinical information. This key should be given <i>only</i> to those users who have a need for such information. |

## 4.0 Sample Installations

# 4.1 Sample Installation of Promoting Interoperability Performance Reports on RPMS Server

```
CMBB>d ^XPDKRN
KIDS 8.0
Select KIDS OPTION: 1 LOAD A DISTRIBUTION
Enter a Host File: G:\export\apcm0200.k
Select Installation <TEST ACCOUNT> Option: 1 Load a Distribution
Enter a Host File: G:\export\apcm0200.k
KIDS Distribution saved on Jun 22, 2020@09:34:26
Comment: MU PERFORMANCE REPORTS V2.0
OK to continue with Load? NO// y YES
Distribution OK!
Want to Continue with Load? YES//
Loading Distribution...
Build IHS MU PERFORMANCE REPORTS 2.0 has an Environmental Check Routine
Want to RUN the Environment Check Routine? YES//
  IHS MU PERFORMANCE REPORTS 2.0
Will first run the Environment Check Routine, APCM20EV
                      Patch "APCM*1.0*10" is installed.
Use INSTALL NAME: IHS MU PERFORMANCE REPORTS 2.0 to install this Distribution.
  1 Load a Distribution
        Verify Checksums in Transport Global
        Print Transport Global
        Compare Transport Global to Current System
  5
        Backup a Transport Global
        Install Package(s)
         Restart Install of Package(s)
         Unload a Distribution
You have PENDING ALERTS
         Enter "VA to jump to VIEW ALERTS option
You've got PRIORITY mail!
```

```
Select Installation <TEST ACCOUNT> Option: install Package(s)
Select INSTALL NAME: IHS MU PERFORMANCE REPORTS 2.0
                                                         Loaded from Distribut
ion 6/22/20@09:35:13
    => MU PERFORMANCE REPORTS V2.0 ;Created on Jun 22, 2020@09:34:26
This Distribution was loaded on Jun 22, 2020@09:35:13 with header of
  MU PERFORMANCE REPORTS V2.0 ; Created on Jun 22, 2020@09:34:26
  It consisted of the following Install(s):
IHS MU PERFORMANCE REPORTS 2.0
Checking Install for Package IHS MU PERFORMANCE REPORTS 2.0
Will first run the Environment Check Routine, APCM20EV
                      Patch "APCM*1.0*10" is installed.
Install Questions for IHS MU PERFORMANCE REPORTS 2.0
Incoming Files:
  9001300.01APCM MU CONTROL FILE (including data)
Note: You already have the 'APCM MU CONTROL FILE' File.
I will OVERWRITE your data with mine.
  9001305.01APCM PI EH OBJECTIVES (including data)
Note: You already have the 'APCM PI EH OBJECTIVES' File.
I will REPLACE your data with mine.
  9001305.02APCM PI EH PAT LISTS (including data)
Note: You already have the 'APCM PI EH PAT LISTS' File.
I will REPLACE your data with mine.
   9001305.03APCM PI DATA CURRENT
Note: You already have the 'APCM PI DATA CURRENT' File.
   9001305.04APCM PI EC OBJECTIVES (including data)
Note: You already have the 'APCM PI EC OBJECTIVES' File.
I will REPLACE your data with mine.
  9001305.05APCM PI EC PAT LISTS (including data)
Note: You already have the 'APCM PI EC PAT LISTS' File.
I will REPLACE your data with mine.
Enter the Device you want to print the Install messages.
You can queue the install by enter a 'Q' at the device prompt.
Enter a '^' to abort the install.
```

```
DEVICE: HOME// Virtual
Install Started for IHS MU PERFORMANCE REPORTS 2.0:
            Jun 22, 2020@09:35:17
Build Distribution Date: Jun 22, 2020
Installing Routines:
            Jun 22, 2020@09:35:17
Running Pre-Install Routine: PRE^APCM20EV
Installing Data Dictionaries: .
            Jun 22, 2020@09:35:17
Installing Data:
             Jun 22, 2020@09:35:17
Installing PACKAGE COMPONENTS:
 Installing SECURITY KEY
Installing PROTOCOL
Installing LIST TEMPLATE
 Installing OPTION
            Jun 22, 2020@09:35:17
Running Post-Install Routine: POST^APCM20EV
Updating Routine file...
Updating KIDS files...
IHS MU PERFORMANCE REPORTS 2.0 Installed.
             Jun 22, 2020@09:35:17
Not a VA primary domain
Install Completed
```

Figure 4-1: Sample installation for IHS MU Performance Reports v 2.0

# 5.0 Installation Configuration

The requirements for successful installation are listed in Section 2.2.1 (KIDS build). There are no other reference materials other than this install manual.

# **Acronym List**

| Acronym | Definition                                  |
|---------|---------------------------------------------|
| EH      | Eligible Hospital                           |
| EP      | Eligible Provider                           |
| IHS     | Indian Health Service                       |
| KIDS    | Kernel Installation and Distribution System |
| PDF     | Portable Document Format                    |
| PI      | Promoting Interoperability                  |
| RPMS    | Resource and Patient Management System      |
| UCI     | Unique Client Identifier                    |

# **Contact Information**

If you have any questions or comments regarding this distribution, please contact the IHS IT Service Desk.

**Phone:** (888) 830-7280 (toll free)

Web: <a href="https://www.ihs.gov/itsupport/">https://www.ihs.gov/itsupport/</a>

E-mail: <a href="mailto:itsupport@ihs.gov">itsupport@ihs.gov</a>